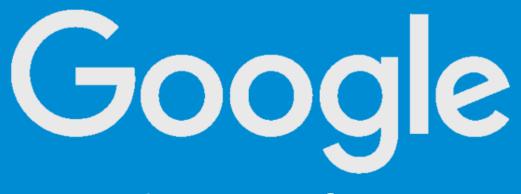

**Phone Settings** 

**Apps** 

**Choose TRAILME** 

**Advanced** 

**Battery** 

**Battery Optimization** 

**Change view to All Apps** 

Search for TRAILME

**Choose Not Optimized** 

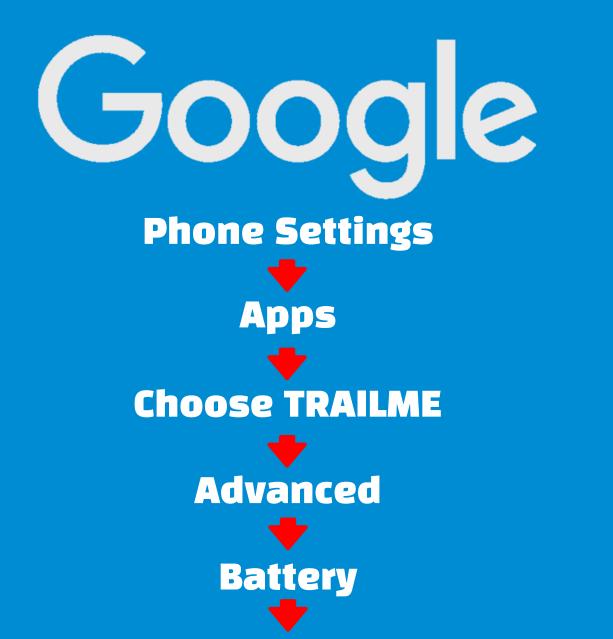

**Disable Background Limitations** 

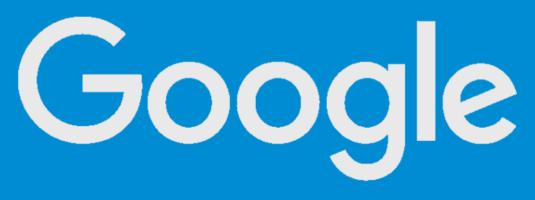

Phone Settings

Developer Options

Turn OFF Doze Mode